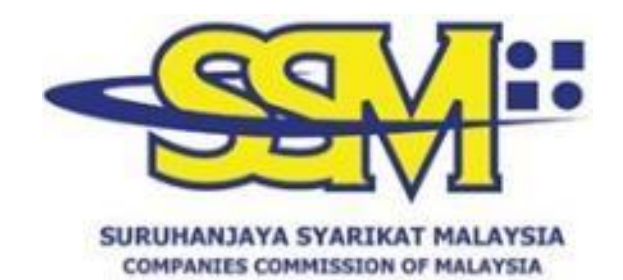

# **MANUAL PENGGUNA BAGI SSM DIGITAL CERTIFIED TRUE COPY QR READER & WEB CHECKER**

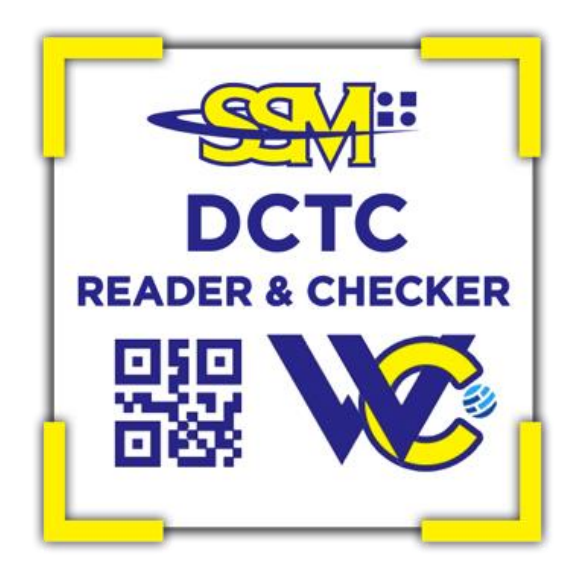

Disediakan Oleh:

**SURUHANJAYA SYARIKAT MALAYSIA 13 OKTOBER 2023**

#### **ISI KANDUNGAN**

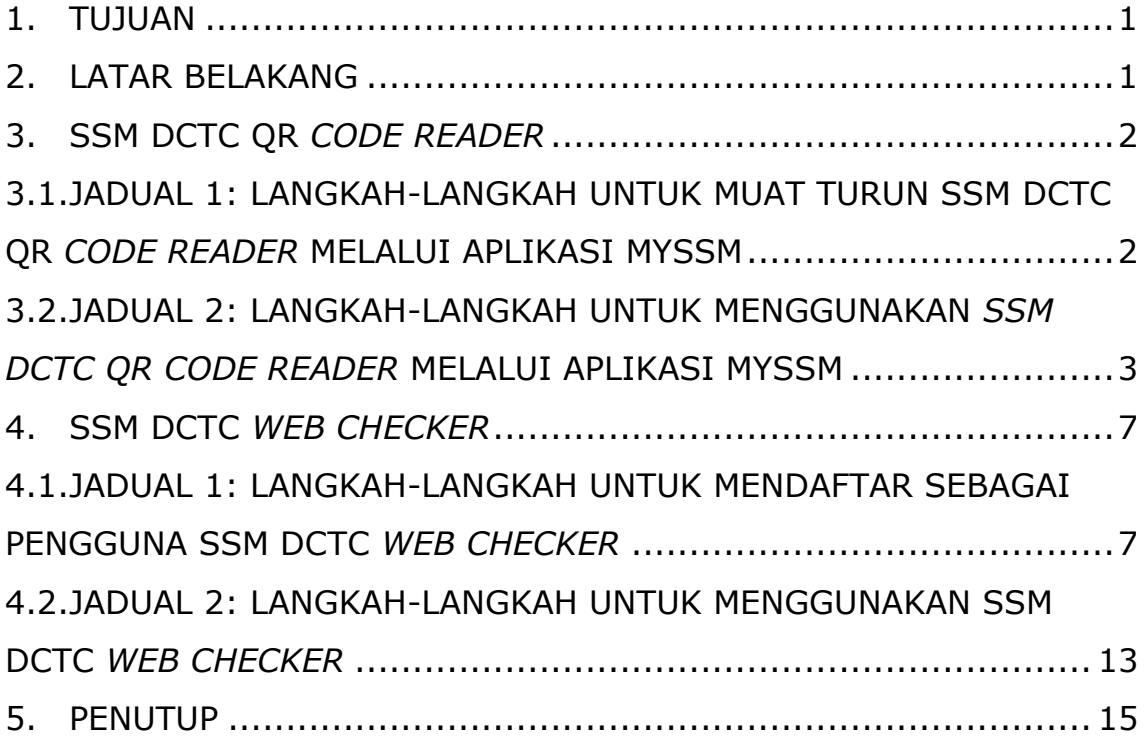

### **1. TUJUAN**

Manual pengguna ini disediakan sebagai panduan penggunaan SSM *Digital Certified True Copy* (DCTC) QR *Code Reader* dan *Web Checker* dalam membuat semakan ke atas semua dokumen atau produk SSM DCTC.

### **2. LATAR BELAKANG**

2.1. SSM DCTC QR *Code Reader* dan *Web Checker* merupakan satu aplikasi mudah alih dan sistem yang menyediakan perkhidmatan bagi semakan ketepatan maklumat pada dokumen atau produk SSM yang disahkan benar secara digital. SSM DCTC QR Code Reader ini boleh didapati di aplikasi MySSM yang boleh dimuat turun melalui telefon pintar dari Google Play (Android), App Store (iOS) atau Huawei AppGallery manakala *Web Checker* pula merupakan satu perkhidmatan untuk menyemak dokumen atau produk SSM DCTC melalui pautan di [https://ssm4u.com.my.](https://ssm4u.com.my/)

2.2. Manual ini disediakan bertujuan untuk menerangkan berkenaan tatacara dan langkah-langkah penggunaan SSM DCTC QR *Code Reader* dan *Web Checker*.

### **3. SSM DCTC QR** *CODE READER*

# **3.1. Jadual 1: Langkah-Langkah Untuk Muat Turun SSM DCTC QR** *Code Reader* **Melalui Aplikasi MySSM**

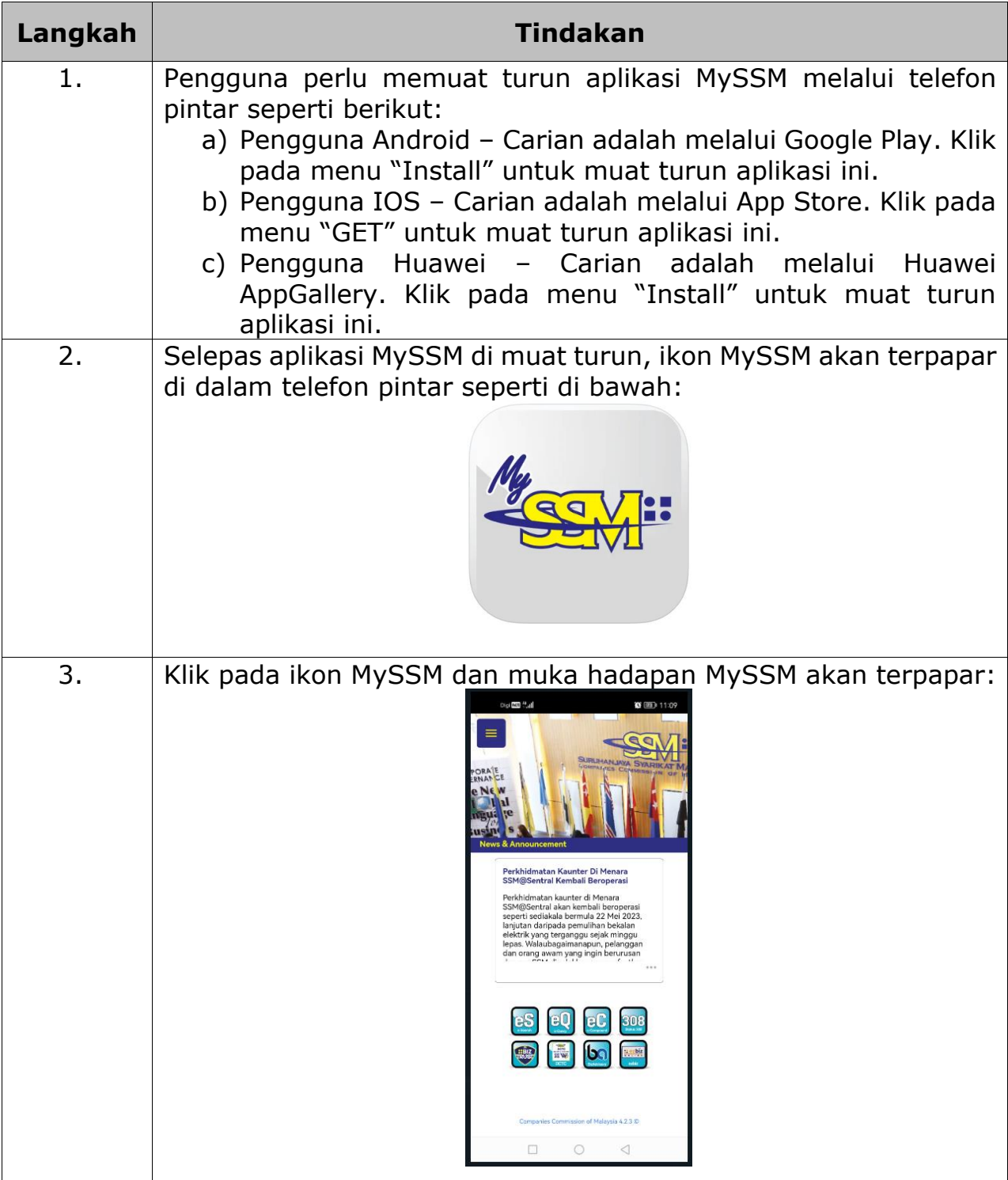

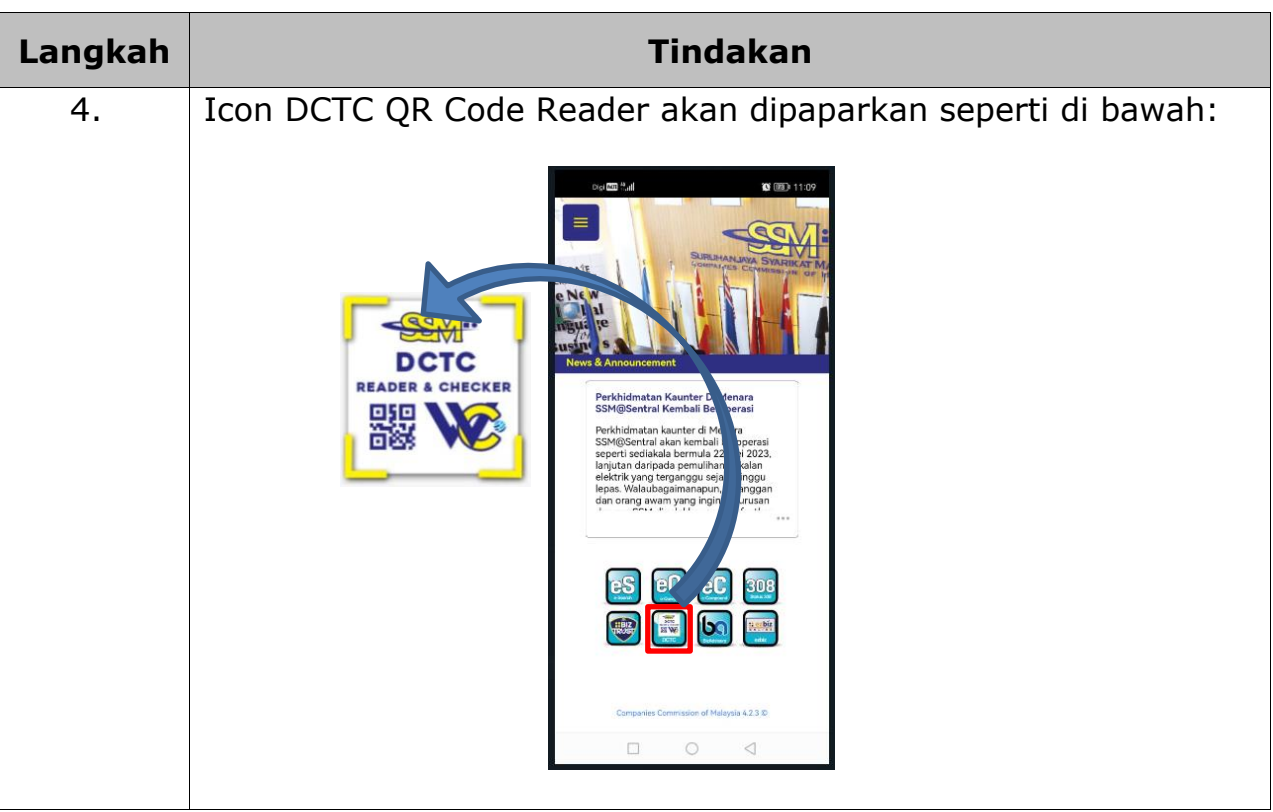

# **3.2. Jadual 2: Langkah-langkah Untuk Menggunakan** *SSM DCTC QR Code Reader* **melalui Aplikasi MySSM**

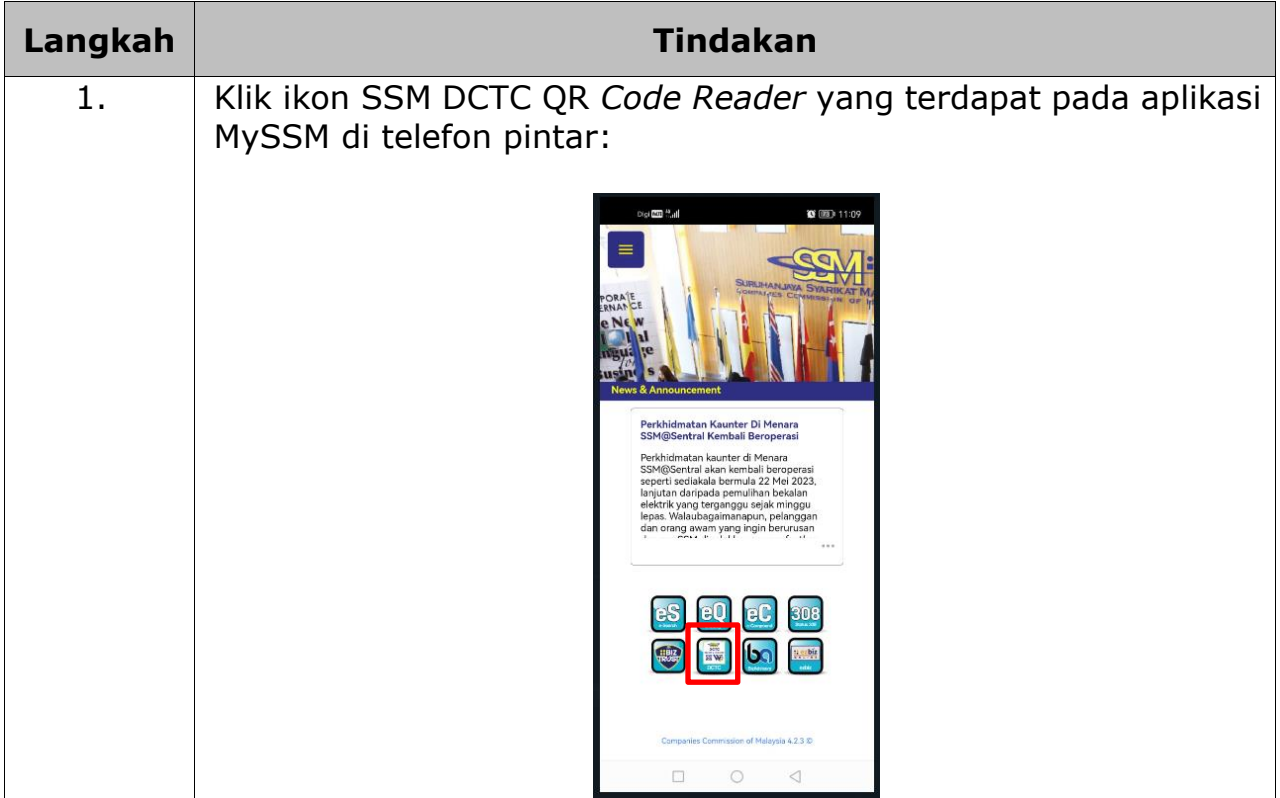

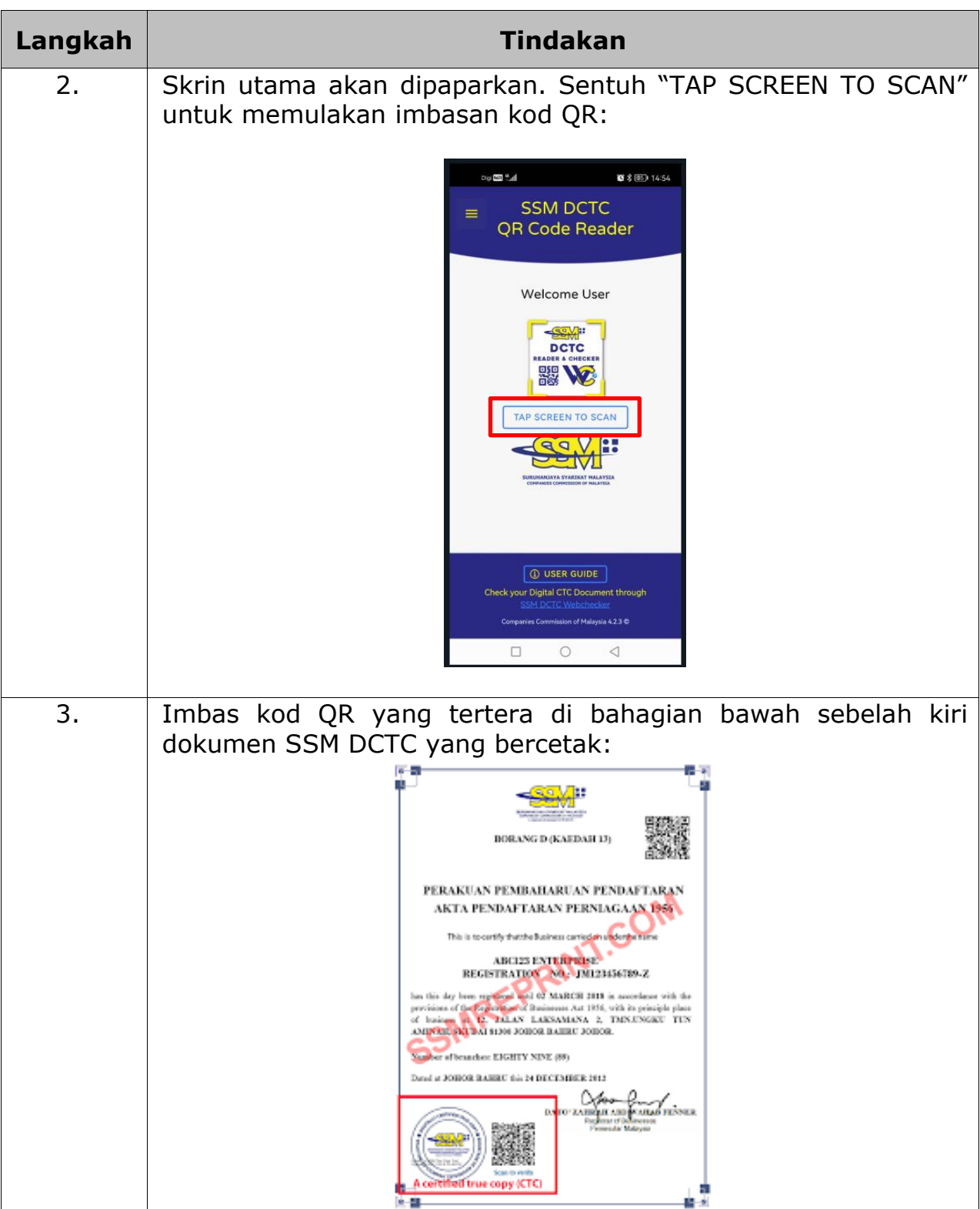

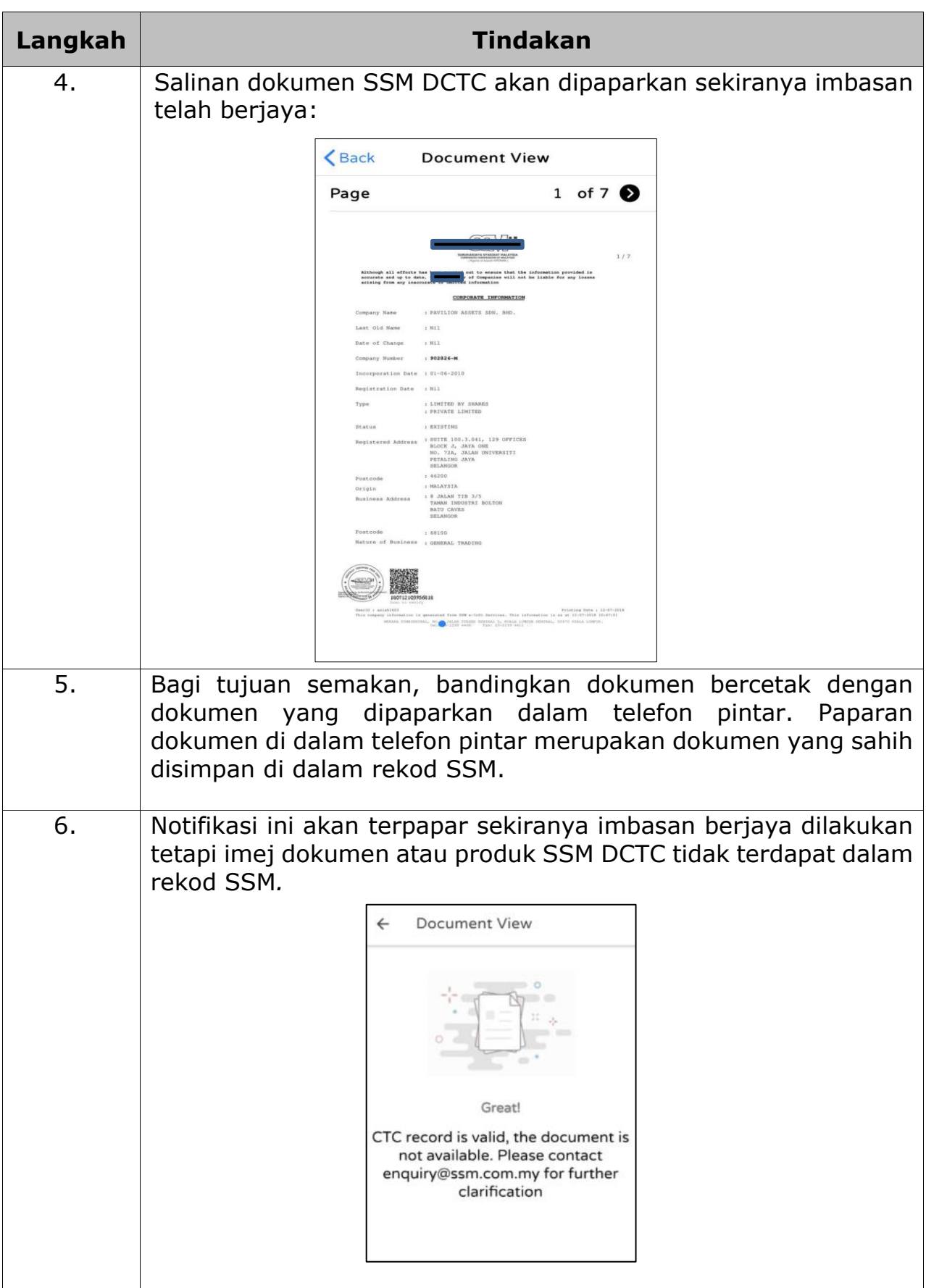

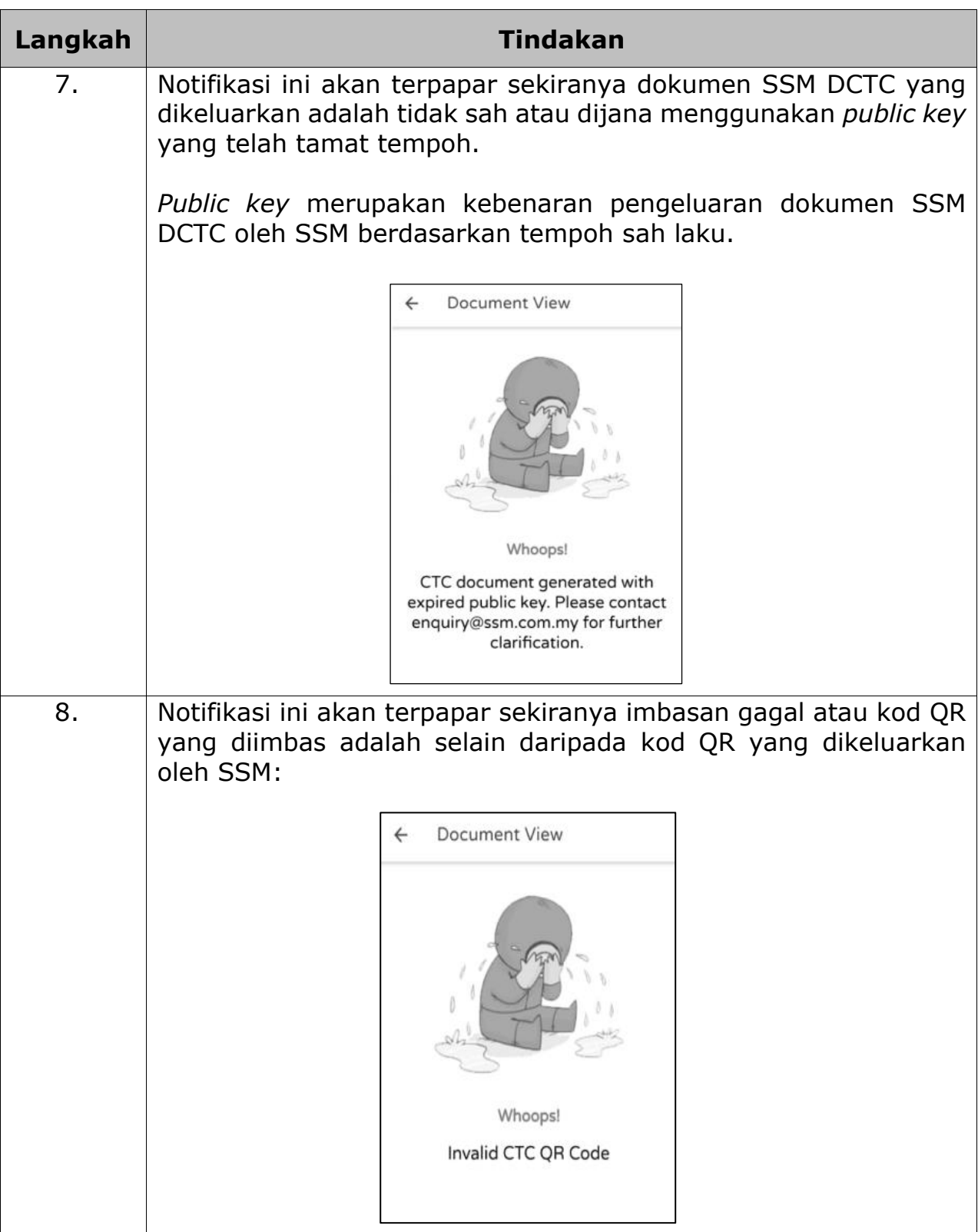

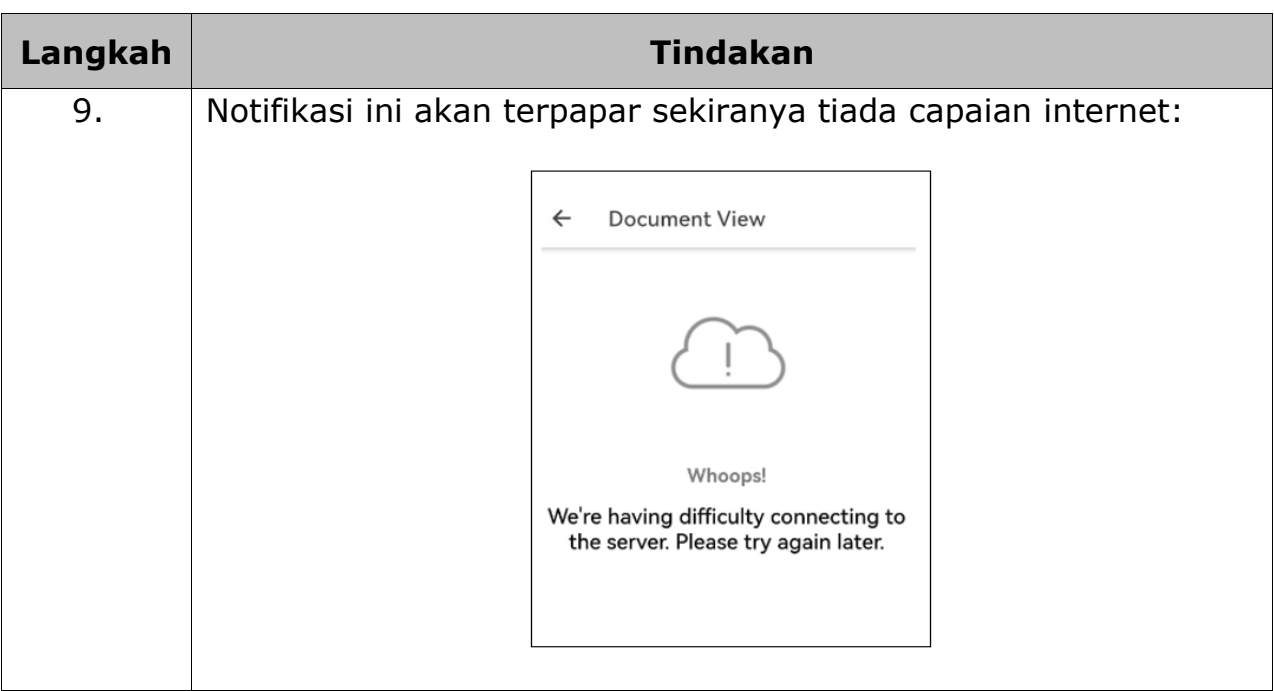

### **4. SSM DCTC** *WEB CHECKER*

# **4.1. Jadual 1: Langkah-Langkah Untuk Mendaftar Sebagai Pengguna SSM DCTC** *Web Checker*

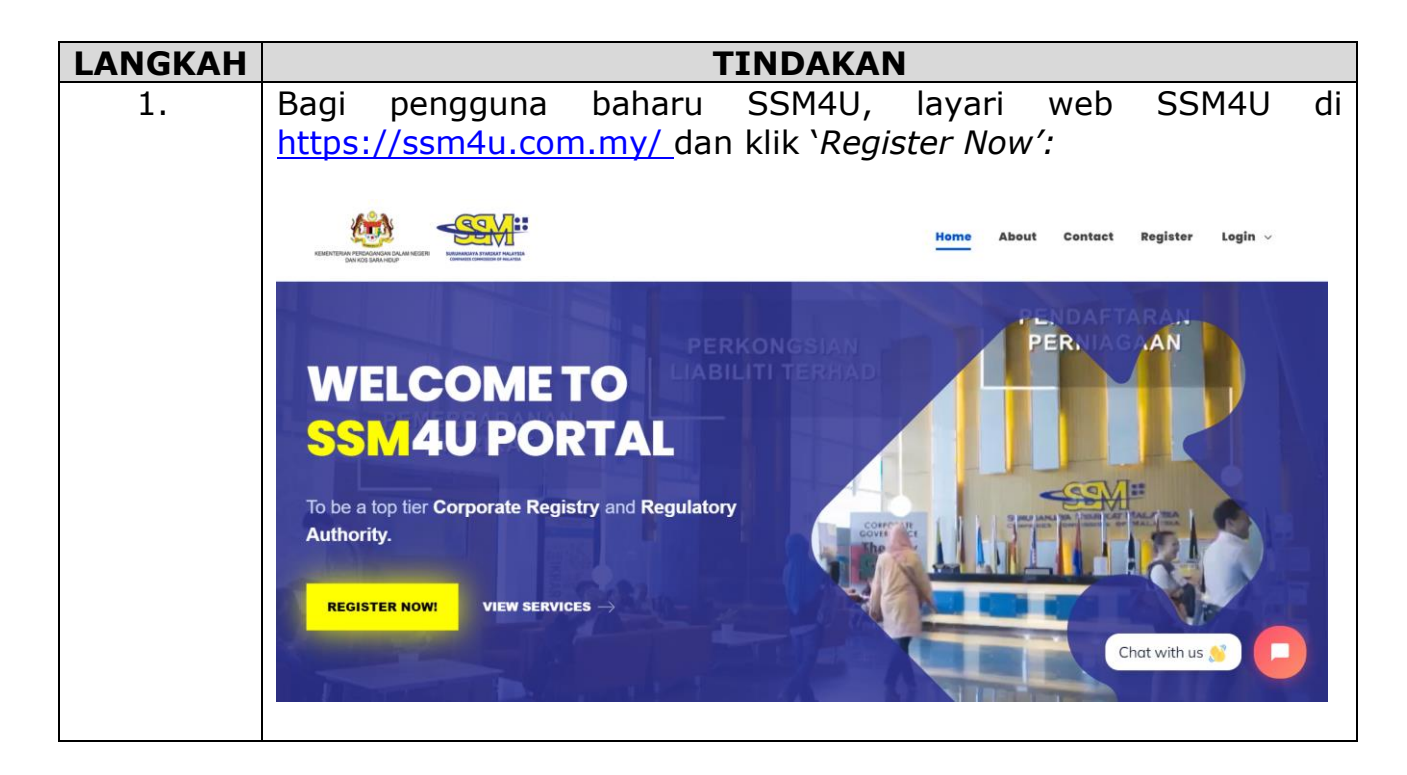

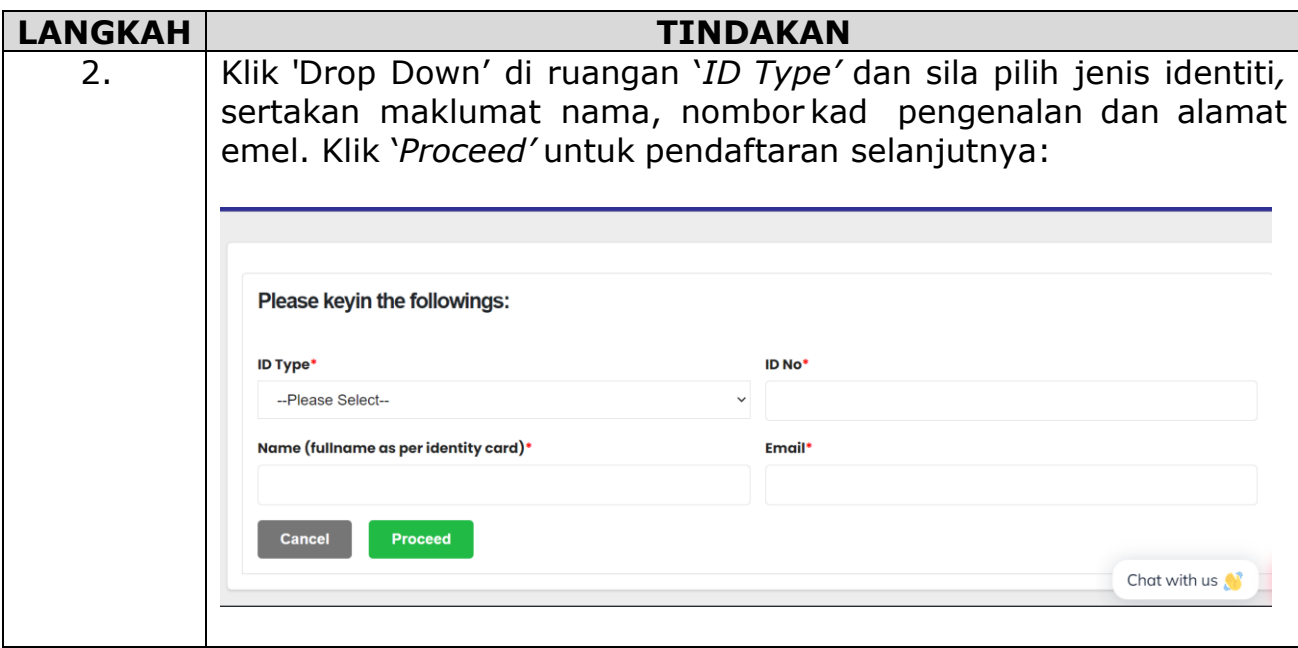

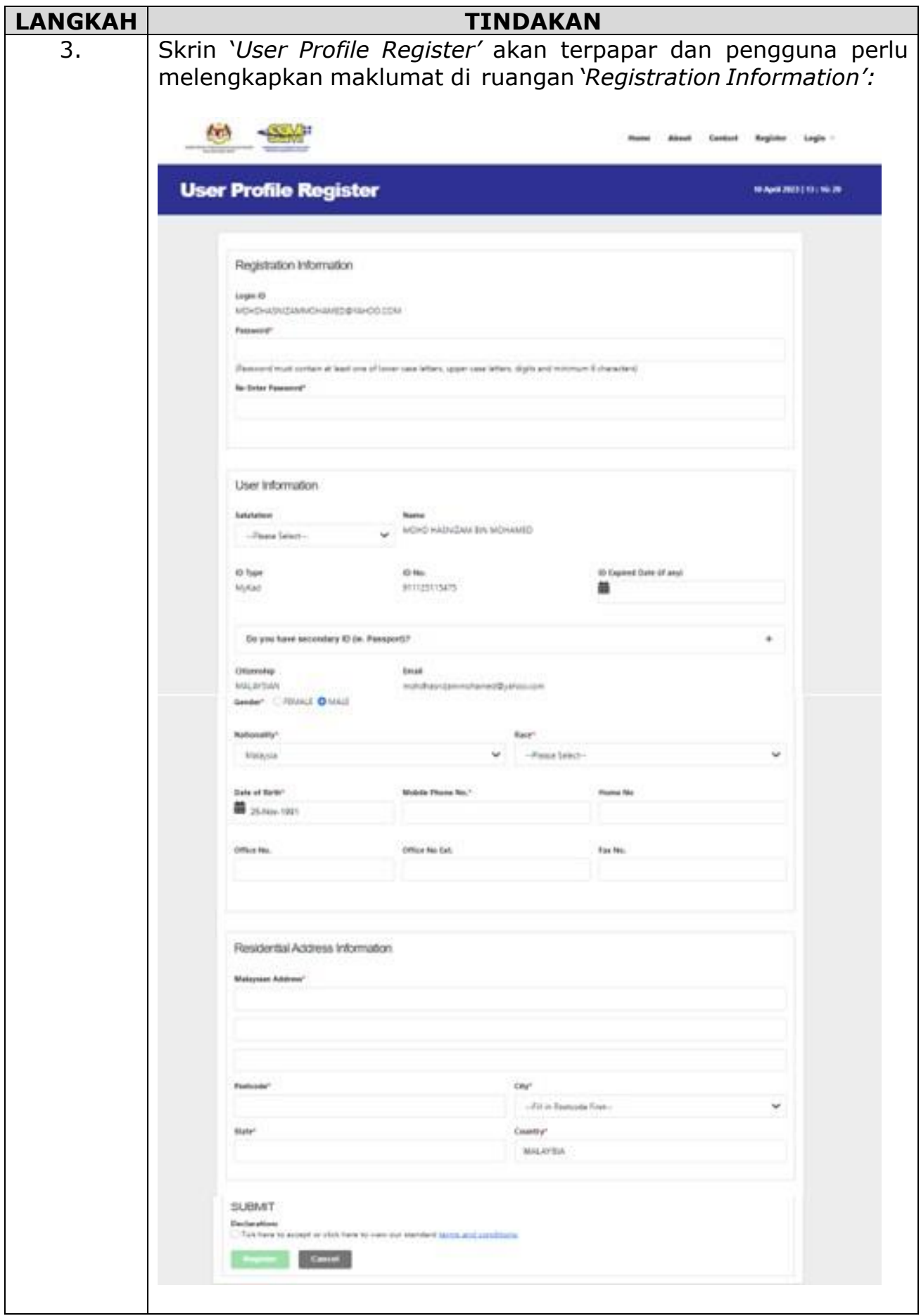

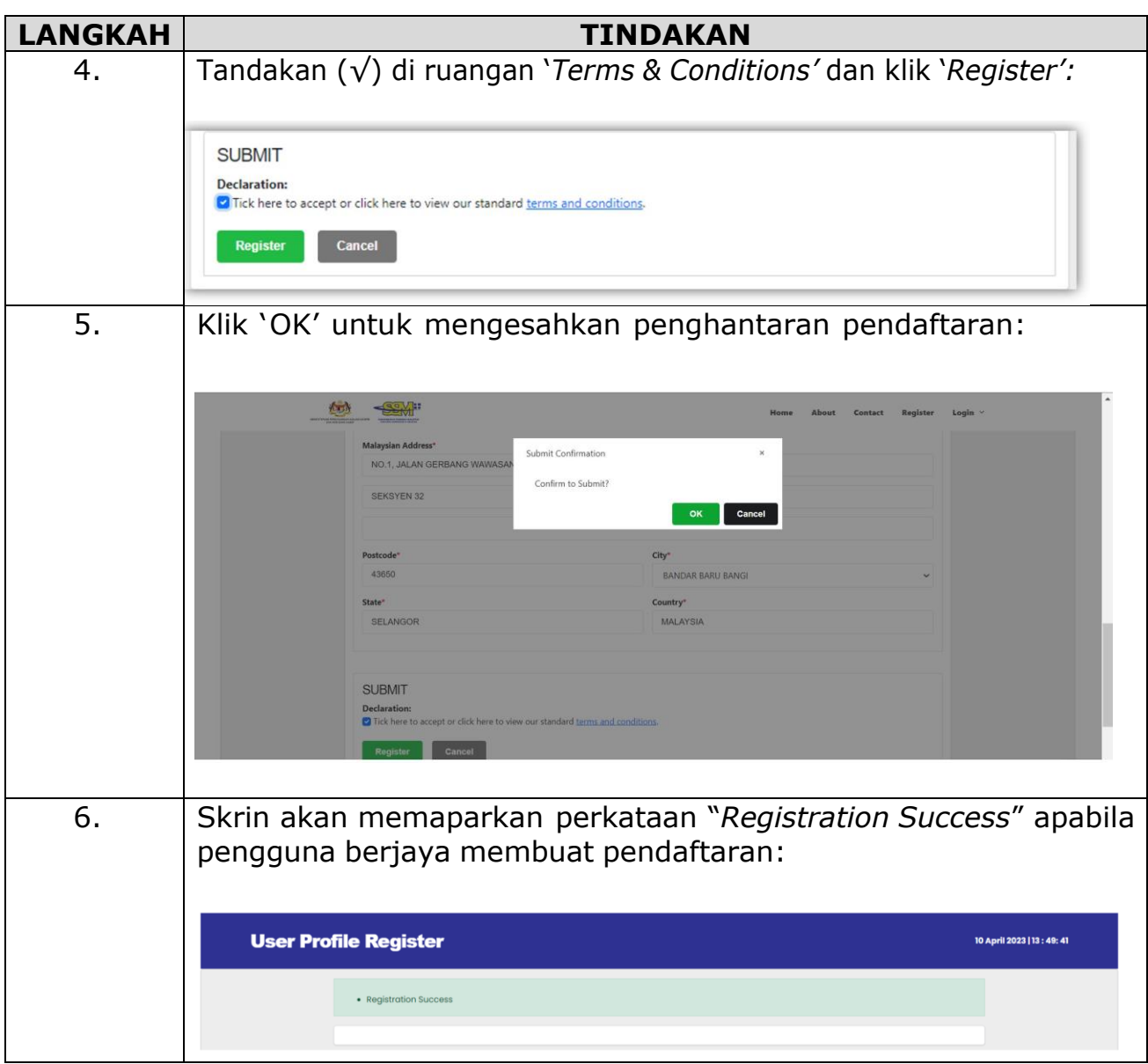

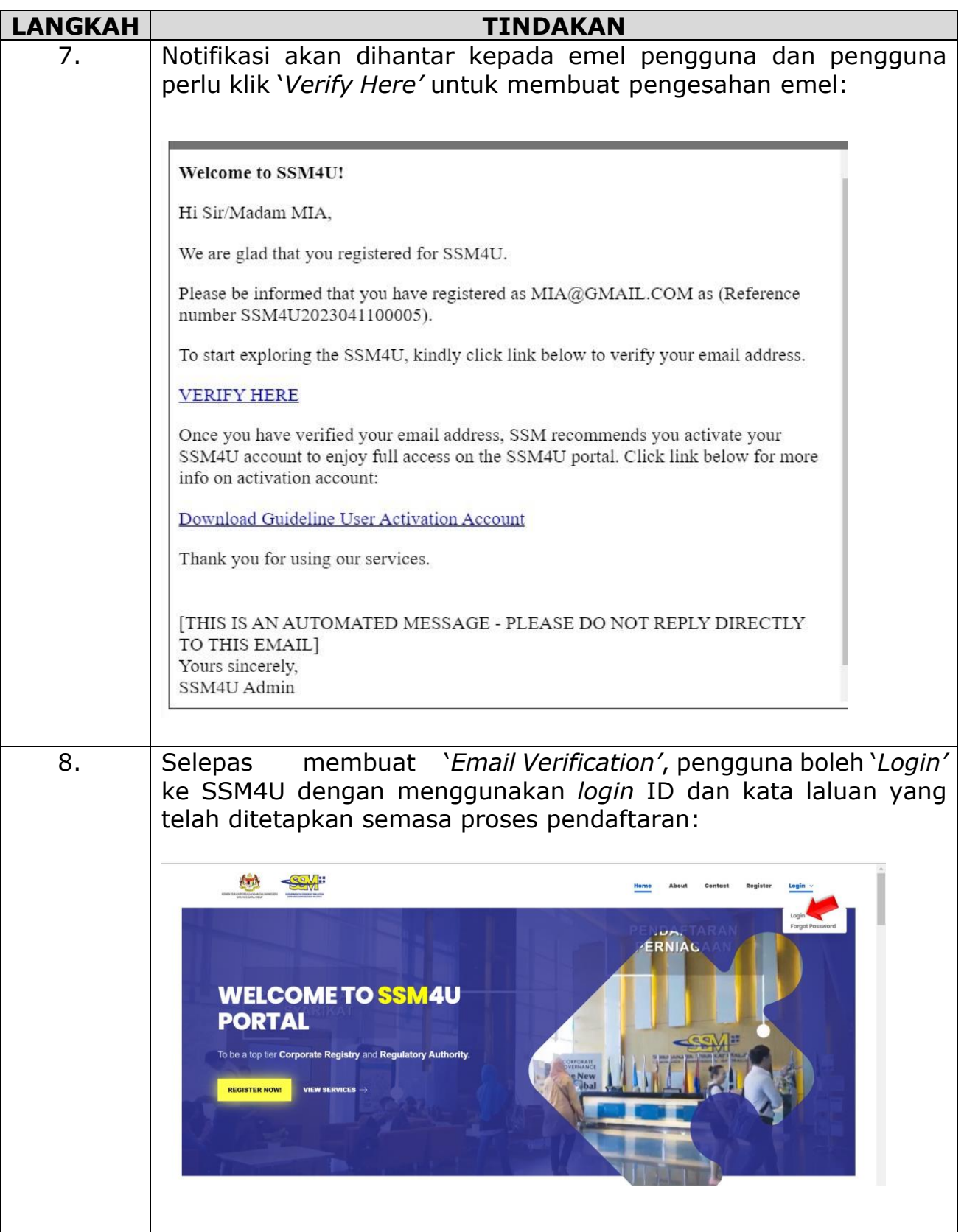

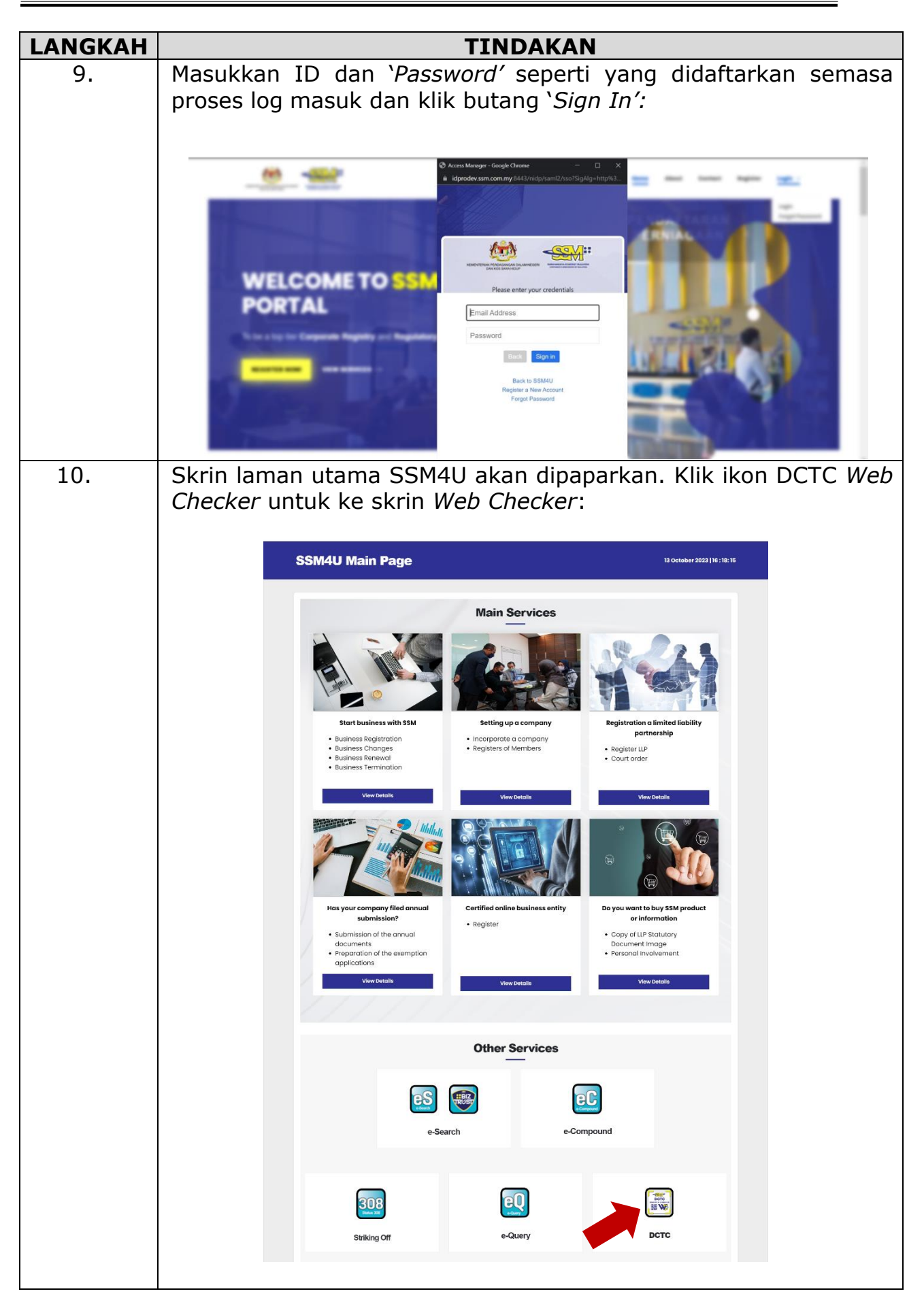

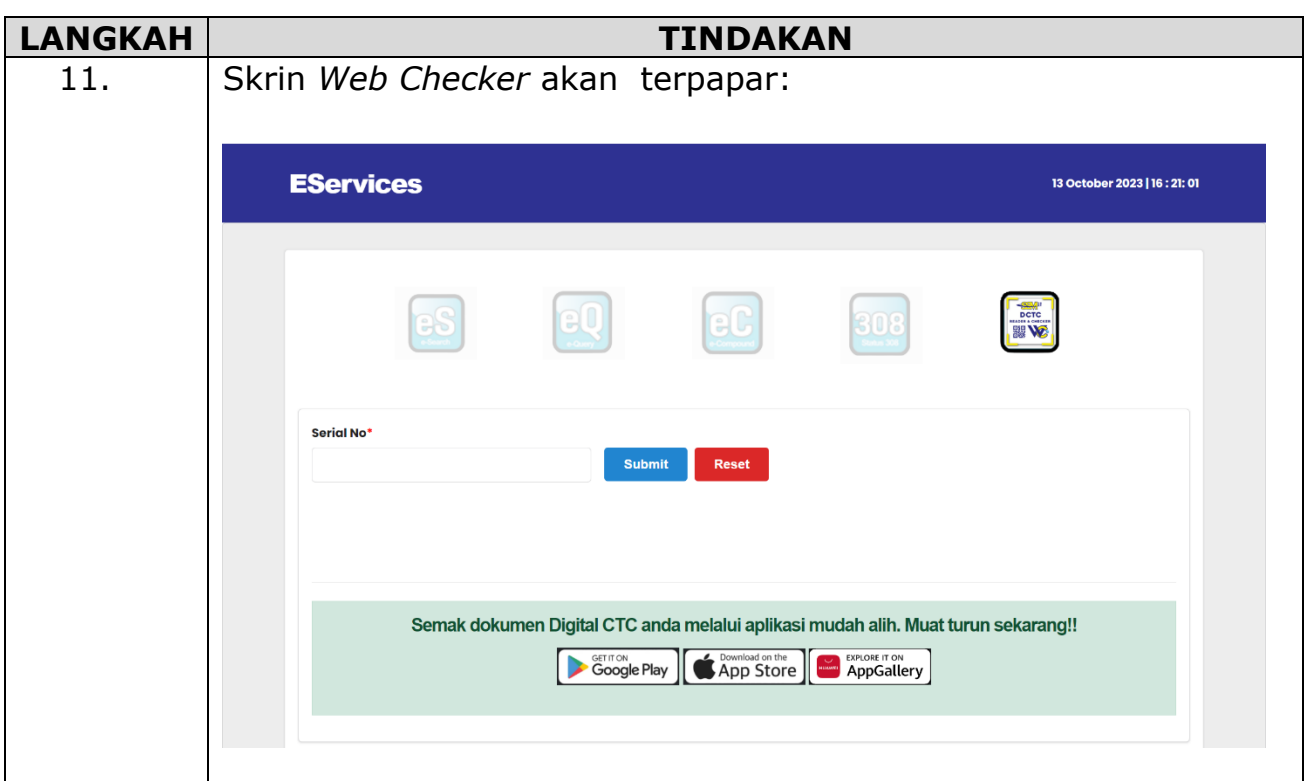

# **4.2. Jadual 2: Langkah-Langkah Untuk Menggunakan SSM DCTC**  *Web Checker*

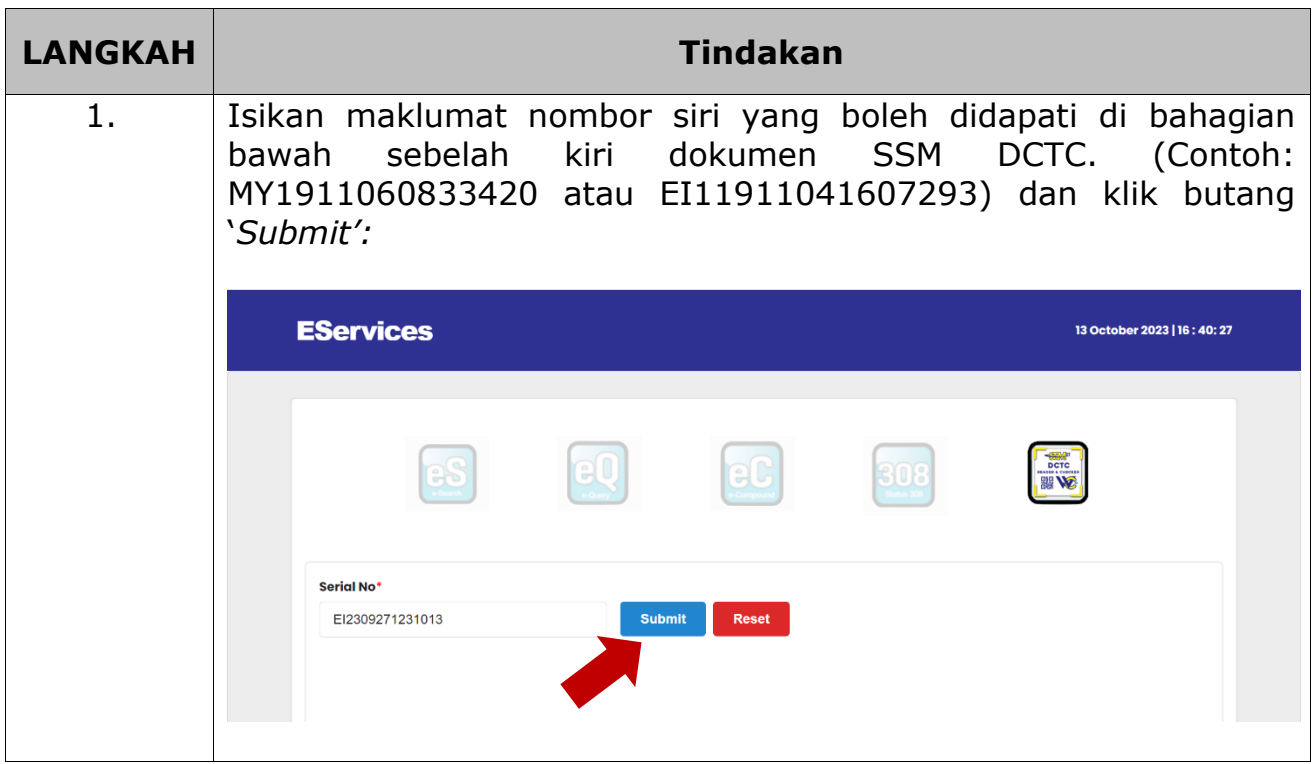

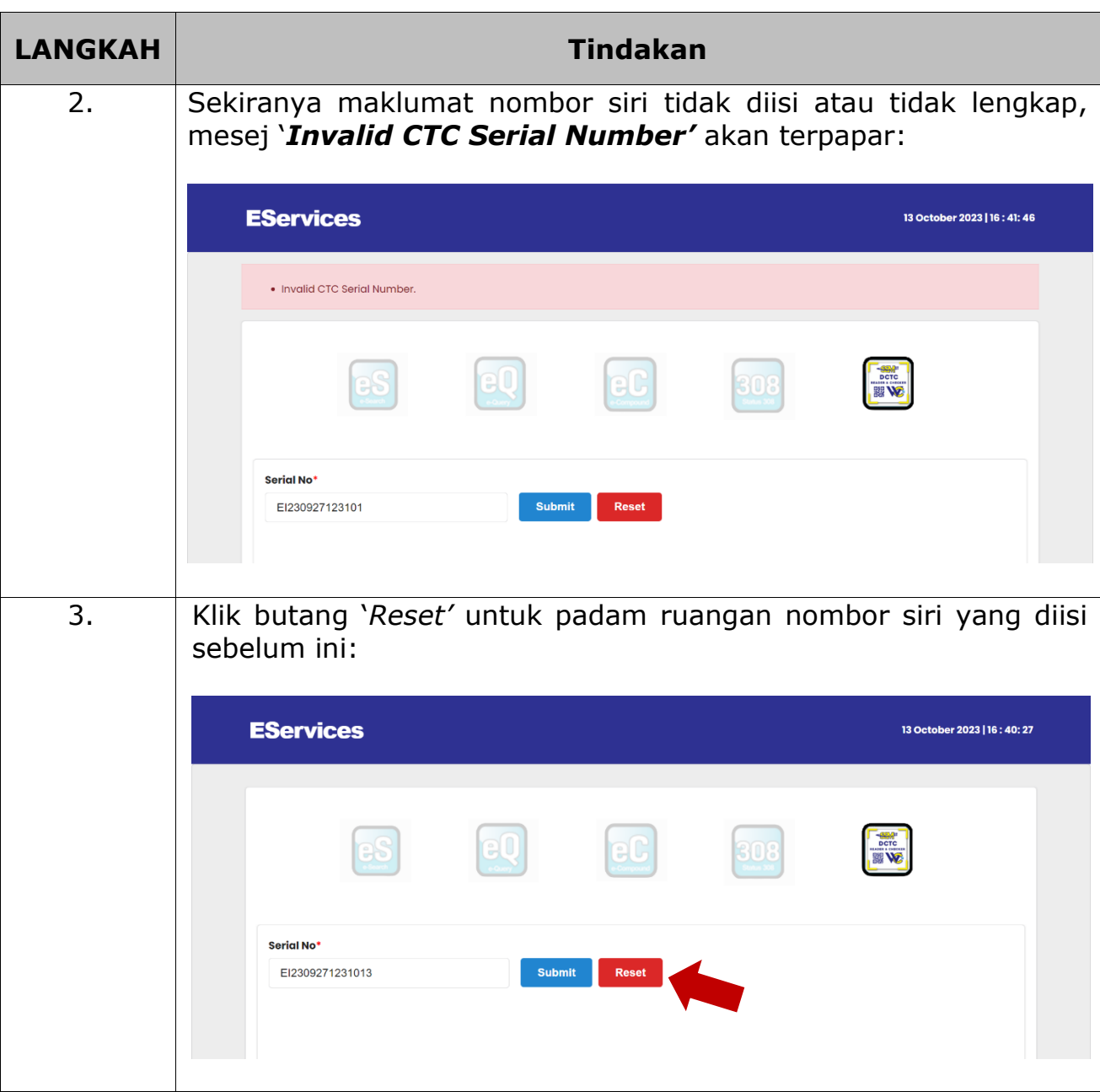

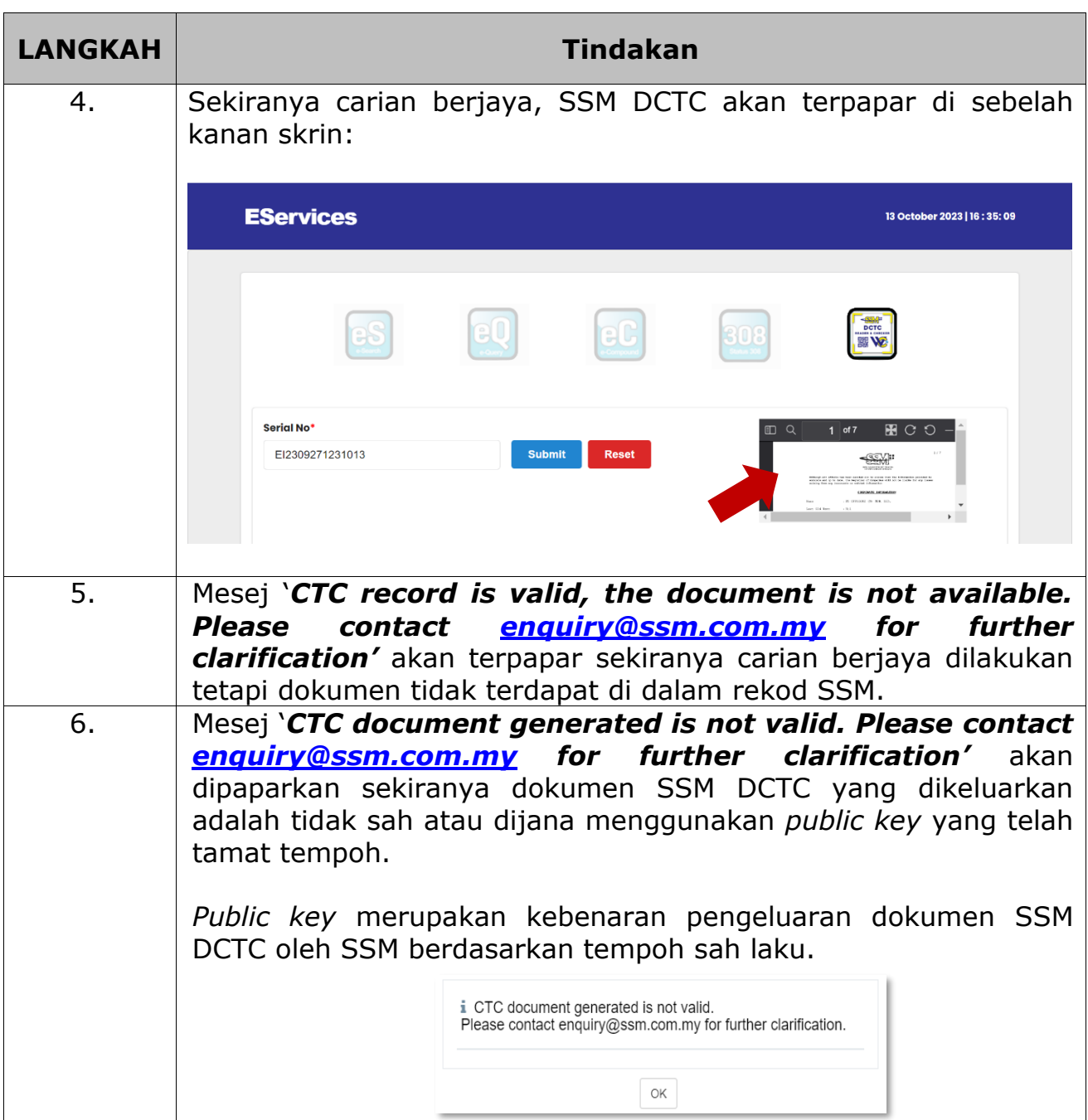

## **5. PENUTUP**

Bagi sebarang pertanyaan lanjut, sila hubungi 03-7721 4000 atau emel [enquiry@ssm.com.my.](mailto:enquiry@ssm.com.my)

Disediakan oleh: Suruhanjaya Syarikat Malaysia 13 Oktober 2023